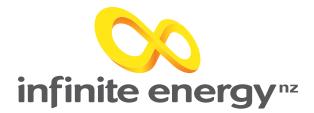

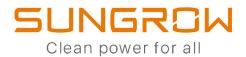

## Welcome to the Sungrow Wifi Reconnection Guide

| Infinite Energy     Overview                                                                                                    | evice                                                                                                 | 1:49 월 ♣ ¥ ♥ 쿄 72% ਛ<br>SUNGROW Q ⊕                                                                                                    | 1:49                                                                                                    | 窗 永 책 등 내 72% 章<br>Support                                                                                                    | 1:49 សិសិសិទើ1                                                                                                    |
|----------------------------------------------------------------------------------------------------|----------------------------------------------------------------------------------------------------|----------------------------------------------------------------------------------------------------|----------------------------------------------------------------------------------------------------|----------------------------------------------------------------------------------------------------|----------------------------------------------------------------------------------------------------|
| © Normal ③                                                                                                    |                                                                                                    | All(285) Following(0) To Commission                                                                                                    | (2                                                                                                    |                                                                                                    | < Scan QR Code                                                                                                    |
| 2.11 k                                                                                                    | kw                                                                                                    | Plant PR 후 Equivalent Hours 후 Filter 되                                                                                                    | Commissionin                                                                                                    |                                                                                                    | Scan the QR code on the device to conne-<br>device.                                                                                                    |
| 2.11 kov                                                                                                    |                                                                                                    | Infinite Energy                                                                                                    | Elocal Acc                                                                                                    | ess >                                                                                                    | If there is no QR code or the code cannot identified, please select " $T^{\mbox{\tiny "}}$                                                                                                    |
| 8.55                                                                                                    |                                                                                                    | Normal     Equivalent Hours: 1.86h                                                                                                    | 😤 WLAN Co                                                                                                    | nfiguration $\gamma$ >                                                                                                    | Add Serial Number                                                                                                    |
| 643 kw                                                                                                    | The C                                                                                                 | Daily Yield: <b>9.30kwh</b><br>Daily Charge: <b>1.60kwh</b>                                                                                                    | Firmware                                                                                                    | Download                                                                                                    |                                                                                                    |
| 0 W                                                                                                    | 6.43 kW                                                                                               | Daily Discharge: 4.90kwh                                                                                                    |                                                                                                    | Press WLAN                                                                                                    | i i                                                                                                    |
| Real-time Power(kW) Installer                                                                                                    | rd Power(kWp)                                                                                         |                                                                                                    | Value-added S                                                                                                    | Configuration                                                                                                    | S/N:<br>B21A1201229                                                                                                    |
|                                                                                                    | 5.00                                                                                                  |                                                                                                    |                                                                                                    |                                                                                                    | Device Type:<br>Communication Device                                                                                                    |
| Day Week Month Year Lifetin<br>< 27/Feb/2024 ><br>Energy Analysis ^                                                                                                    |                                                                                                    | Press Support                                                                                                    | Smart IV                                                                                                    | / Curve Diagnosis > Device Model:<br>WiNet-S                                                                                            |                                                                                                    |
|                                                                                                    |                                                                                                    | at the bottom right of your                                                                                                    | Help Center                                                                                                    |                                                                                                    |                                                                                                    |
|                                                                                                    |                                                                                                    | screen                                                                                                    | Feedback                                                                                                    | · · · ·                                                                                                    | Cancel <b>Confirm</b>                                                                                                    |
|                                                                                                    |                                                                                                    |                                                                                                    | Video Tut                                                                                                    | orial >                                                                                                    |                                                                                                    |
|                                                                                                    |                                                                                                    | JN                                                                                                    | 🕄 User Man                                                                                                    | ual >                                                                                                    | Scan QR coo                                                                                                    |
|                                                                                                    |                                                                                                    | Monitoring Faults Support Account                                                                                                    | Monitoring Fax                                                                                                    | <u> </u>                                                                                                    | on WiFi dong                                                                                                    |
|                                                                                                    |                                                                                                    | Homoring Homo                                                                                                    |                                                                                                    |                                                                                                    | below invert                                                                                                    |
| Step 4                                                                                                    | Step 5                                                                                                |                                                                                                    |                                                                                                    |                                                                                                    | and confirm                                                                                                    |
| Step 4                                                                                                    | Step 5                                                                                                | Step 6                                                                                                    | St                                                                                                    | ep 7                                                                                                    |                                                                                                    |
| 1.49 법 순 비 약. 네 72% 8                                                                                                    | 1:50 🖬 🕯                                                                                              | <b>Step 6</b><br>≥54 ©                                                                                                    | <b>ছা ৩ শা</b> %.d 67%  254 ©                                                                                                    | ep7<br>≋ •ष %.46%•                                                                                                    | end confirm<br>Step 8                                                                                                    |
| 149 ছা ক খা ক্ট না 72% a<br>< Network Configuration                                                                                                    | 1:50 a d<br>Ketwork Configura                                                                         | Step 6<br>Network Config                                                                                                    | St<br>॥ १ था १६ 67%॥<br>guration <                                                                                                    | ep7<br>■ # 4 % d 67% a<br>Network Configuration                                                                                         | end confirm                                                                                                    |
| 149 법 총 네 약.네 72% 8                                                                                                    | 1:50 🖬 🕯                                                                                              | Step 6         Star         Star | The And Source of Sectors and Sectors and | ep 7<br>ا ۱۹۹۳ عدا ۲۵۸۵<br>Network Configuration<br>Innection<br>to allow the inverter to join your<br>work (only available for 24-Griz | end confirm<br>Step 8                                                                                                    |
| 1:49 표 순 박 학.네 72% #<br>< Network Configuration<br>WLAN connection<br>Select your home network and enter the<br>password to allow the inverter to join your<br>home network (only available for 2.4.0Hz | 1:50 III A<br>Network Configura<br>WLAN connection<br>P<br>Please enter password for<br>InfiniteAdmin | Step 6         Star         Star | 별 속 박 행167% #<br>guration 25년 오<br>s plugged into the Select ya<br>passwore                                                                                                    | ep 7<br>ا ۱۹۹۳ عدا ۲۵۸۵<br>Network Configuration<br>Innection<br>to allow the inverter to join your<br>work (only available for 24-Griz | end confirm<br>Step 8<br>9:48<br>Network Configuration<br>WLAN connection<br>Select your home network and enter the<br>password to allow the inverter to join your<br>home network (and yaulable for 2.4 CH2 |

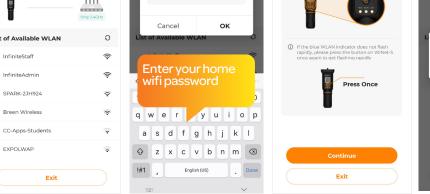

Select your home wifi device from the list

Press once on button on the wifi dongle, select continue Wait for inverter to connect to home network and then to the cloud

Connecting to home network...

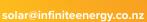

Complete, you may have

to wait up to 10 minutes

for data to come through

to the app

Step 2:

Set Cloud Server...